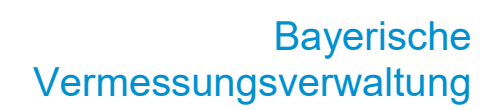

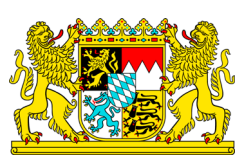

# **Anleitung zur Koordinatentransformation zwischen GK und UTM**

(Stand: 18.10.2018)

## **1 Einführung**

Die Anwendung zur Koordinatentransformation ermöglicht es, zwischen GK- und UTM-Koordinaten mit Bezug zum Liegenschaftskataster in Bayern zu transformieren. Dabei wird das NTv2-Verfahren eingesetzt, Basis für die Transformation ist die NTv2-Datei BY-KanU ("Bayern-Kataster nach UTM"). Die Nutzung der Anwendung ist kostenfrei. Weitere Informationen zur UTM-Umstellung finden sie [hier.](https://www.ldbv.bayern.de/vermessung/utm_umstellung.html)

## **2 Mögliche Transformationen**

Folgende Transformationen werden unterstützt:

# **2.1 Von GK nach UTM**

Startsystem:

- GK3 Koordinaten (9°), R-H, mit Mkz: EPSG-Code 5677
- GK4 Koordinaten (12°), R-H, mit Mkz: EPSG-Code 5678

Zielsystem:

- UTM32 Koord. (9°), E-N, ohne Mkz: EPSG 25832
- UTM32 Koord. (9°), E-N, mit Mkz: EPSG 10289
- UTM33 Koord. (15°), E-N, ohne Mkz: EPSG 25833
- UTM33 Koord. (15°), E-N, mit Mkz: EPSG 10291

## **2.2 Von UTM nach GK**

Startsystem:

- UTM32 Koord. (9°), E-N, ohne Mkz: EPSG 25832
- UTM32 Koord. (9°), E-N, mit Mkz: EPSG 10289
- UTM33 Koord. (15°), E-N, ohne Mkz: EPSG 25833
- UTM33 Koord. (15°), E-N, mit Mkz: EPSG 10291

Zielsystem:

- GK3 Koordinaten (9°), R-H, mit Mkz: EPSG-Code 5677
- GK4 Koordinaten (12°), R-H, mit Mkz: EPSG-Code 5678

Die Transformation liefert nur für Koordinaten, die innerhalb Bayerns liegen, korrekte Ergebnisse. Für die Transformation von Koordinaten wird keine Gewährleistung übernommen.

#### **3 Transformieren von Koordinaten**

Die Anwendung ermöglicht die Transformation von Koordinatendateien und von Einzelpunkten durch Direkteingabe. Dabei sind folgende Regeln sind einzuhalten:

- Erlaubte Zeichen für Dateinamen und die Punkt-ID: a-zA-Z0-9 und die Sonderzeichen: \_-
- Max. Länge des Dateinamens: 50 Zeichen
- Max. Zeichenlänge der Punkt-ID: 20
- Dreispaltiger Aufbau der zu transformierenden Datei mit Punkt-ID und Koordinatenwerten
- Erlaubte Trennzeichen in der Datei/Texteingabe: Leerzeichen, Tabulator
- Erlaubte Dezimaltrenner: Punkt, Komma
- Als Kommentarzeichen in der Datei/Texteingabe ist in der ersten Zeile # erlaubt.
- Jede Zeile und somit jedes Koordinatenpaar muss mit einer Punkt-ID beginnen
- In einer Datei können max. 10.000 Punkte transformiert werden
- In der Direkteingabe können max. 10 Punkte transformiert werden

# **3.1 Datei hochladen**

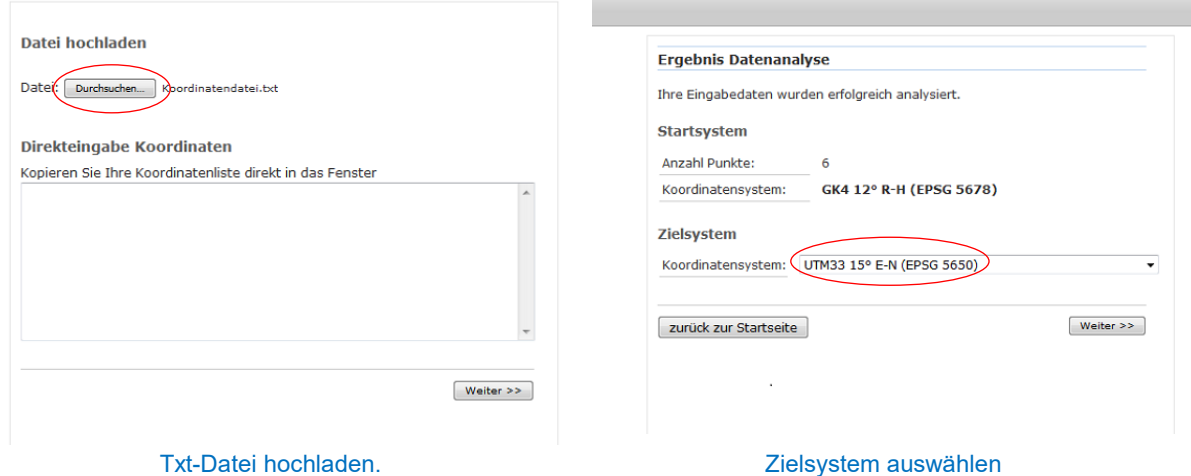

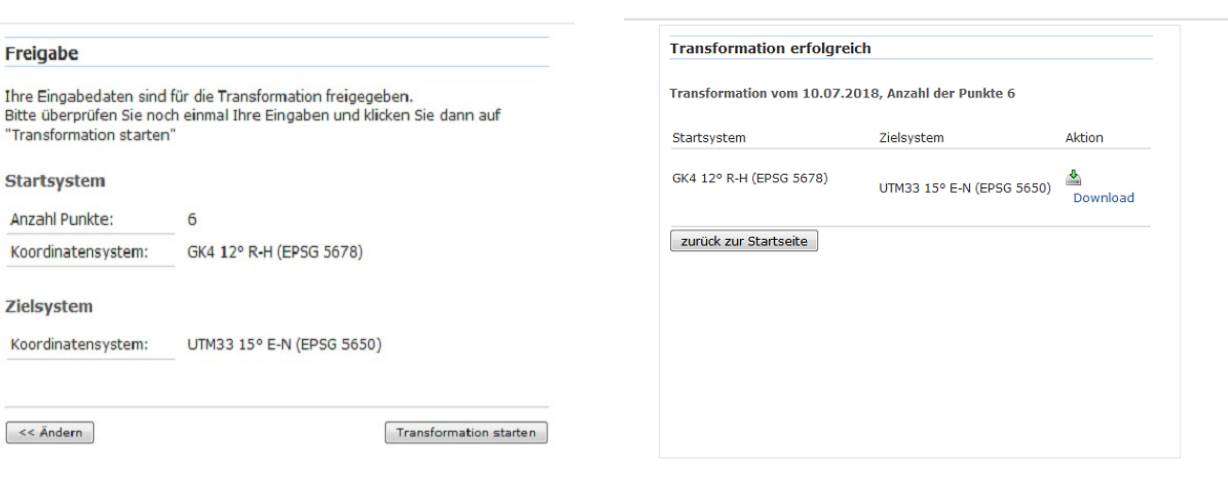

Eingaben prüfen und Transformation starten. Datei mit den transformierten Koordinaten downloaden

## **3.2 Direkteingabe von Koordinaten**

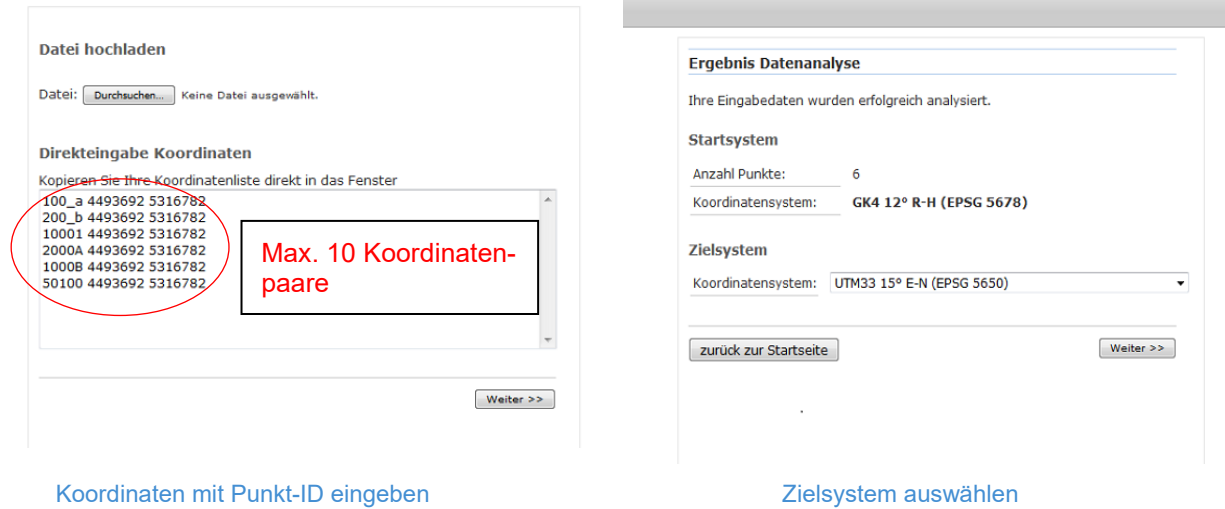

#### **4. Hinweise**

Eine Transformation zwischen unterschiedlichen Streifen der gleichen Projektion wird nicht angeboten, z.B. UTM32 nach UTM33. Bei Fehlbedienungen erscheinen entsprechende Hinweise.

Es kann durch amtliche Vermessungen zu Veränderungen im Punktfeld des Liegenschaftskatasters kommen. Soweit dies nach der UTM-Einführung erfolgt, kann der bereitgestellte Transformationsdienst lokal keinen exakten Bezug zum Kataster mehr herstellen. Es wird eine zeitnahe Umstellung Ihrer Geofachdaten empfohlen.